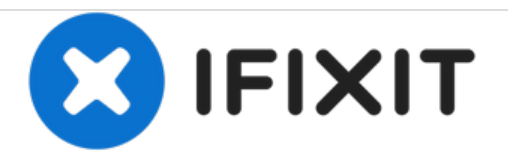

# **Dell Studio 1537 Hard Drive Replacement**

Replace your aging hard drive to increase the speed and storage space of your Dell Studio 1537 laptop.

Written By: Zach Dylag

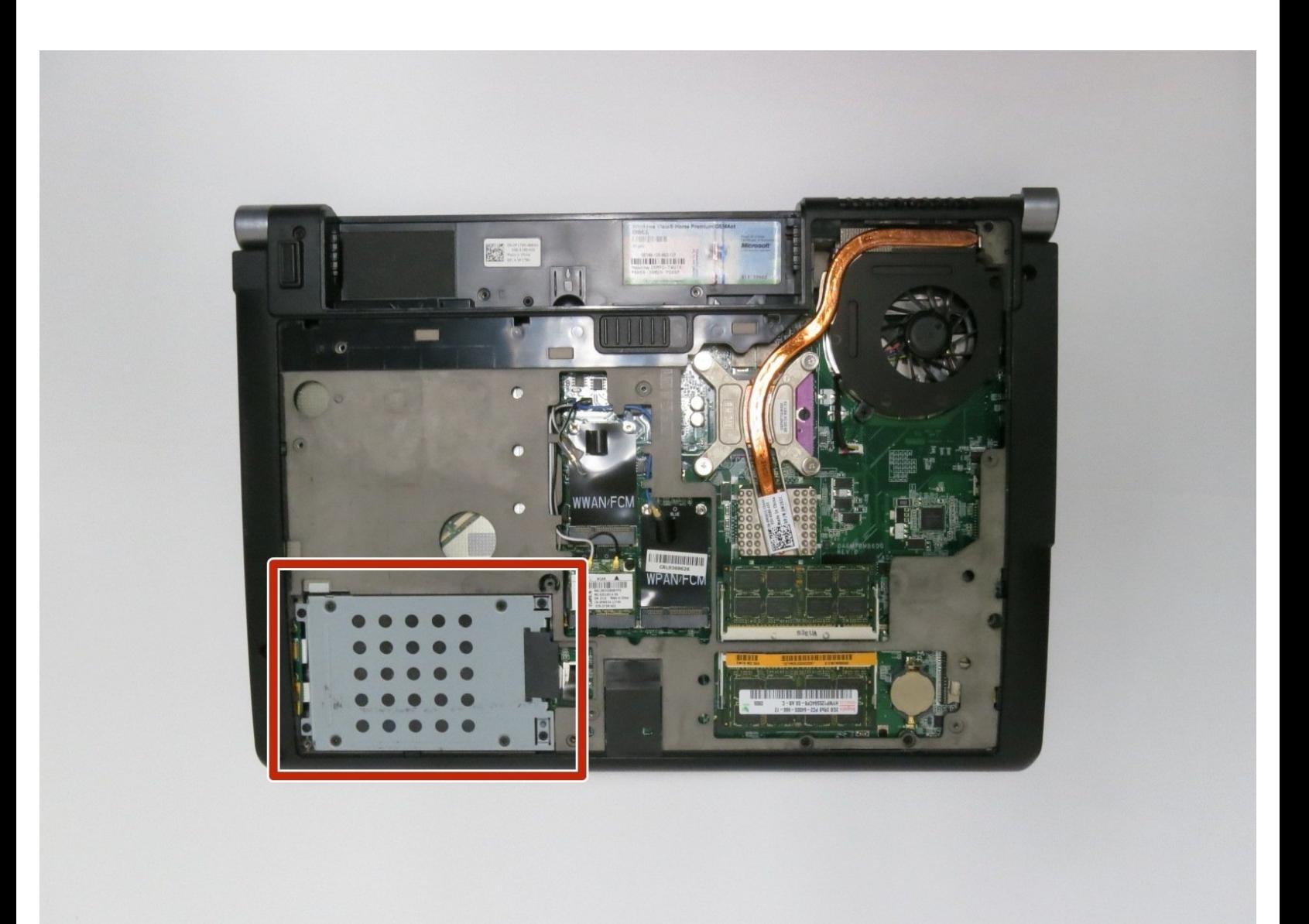

#### $\mathcal{J}^{\mathbb{C}}$ **TOOLS:**

Phillips #0 [Screwdriver](https://store.ifixit.fr/products/phillips-0-screwdriver) (1)

#### **Step 1 — Battery**

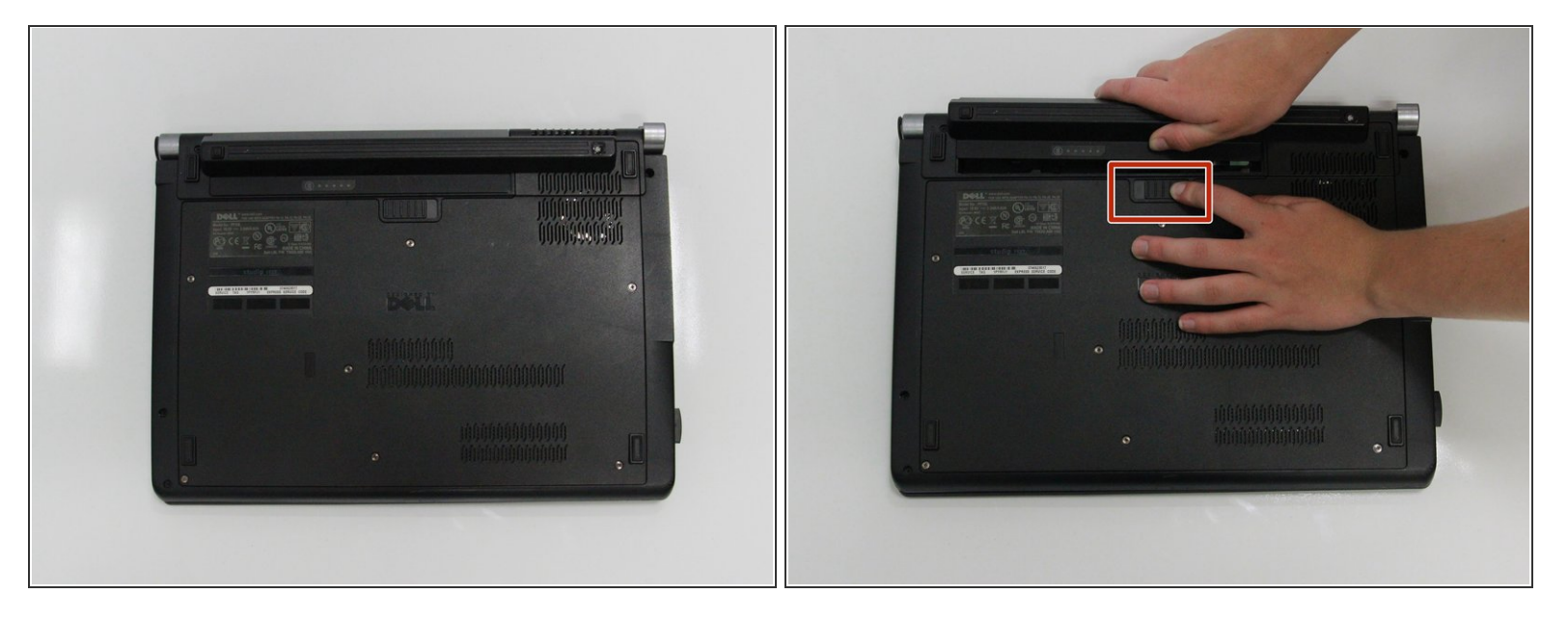

 $\bigwedge$  Ensure the laptop is turned off and unplugged before attempting to remove any piece.

- Place the laptop lid down so the underside is visible.
- Pull battery release switch and gently pull the battery directly away from the switch.

#### **Step 2 — Back Cover**

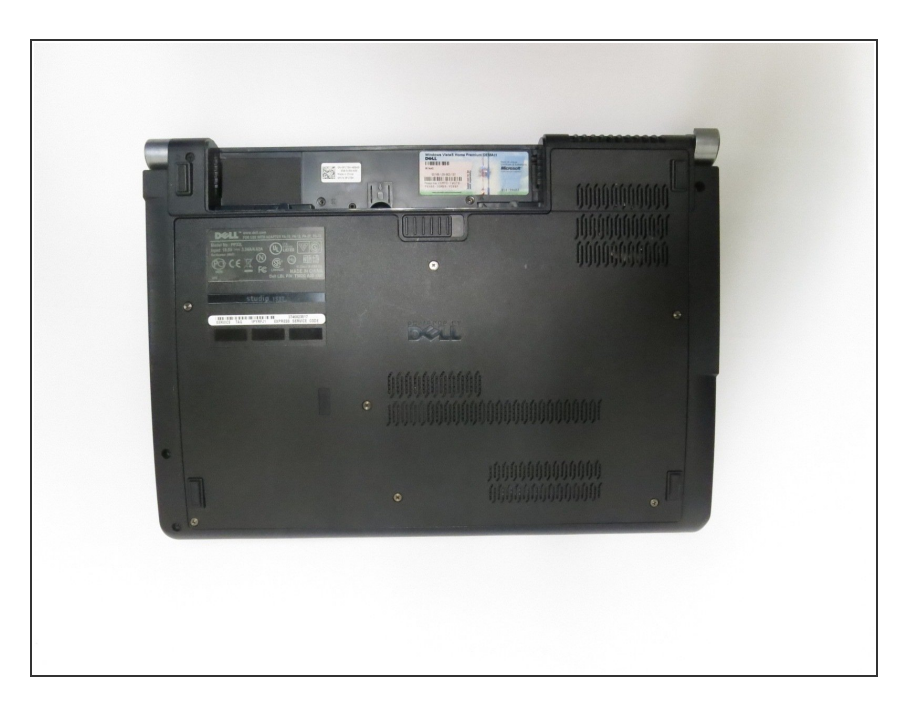

Identify the back cover of the laptop.

# **Step 3**

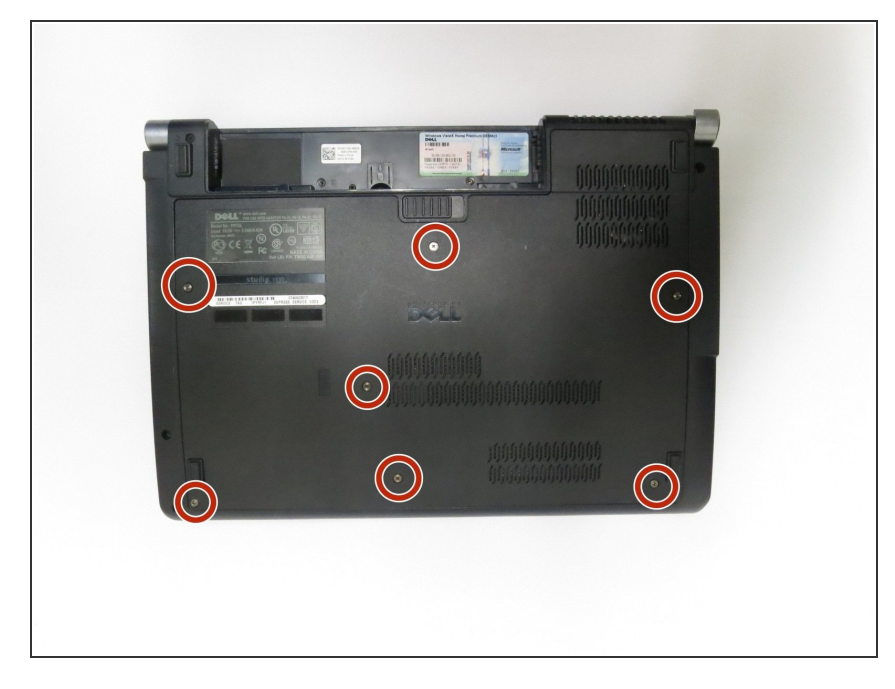

Unscrew and remove all of the 6.0mm screws with a Phillips #1 screwdriver.  $\bullet$ 

# **Step 4**

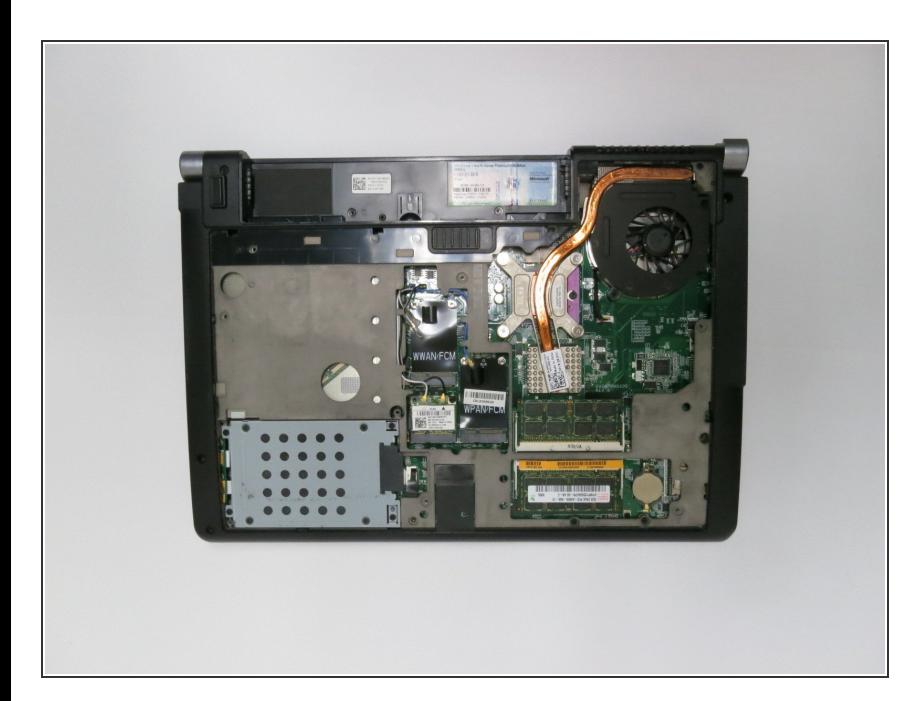

**.** Lift the back cover off of the laptop.

#### **Step 5 — Hard Drive**

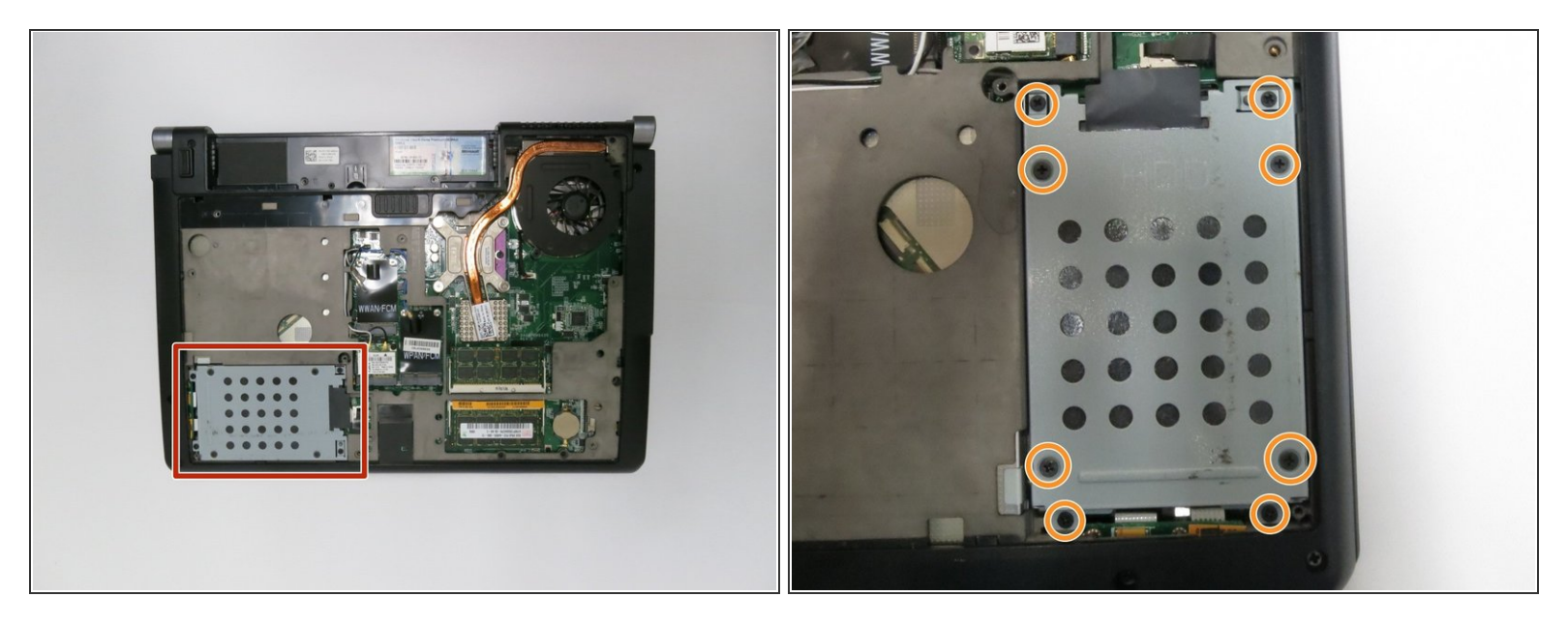

Unscrew all of the 6.0 mm screws with a Phillips #1 screwdriver holding the hard drive cage on the computer.  $\bullet$ 

# **Step 6**

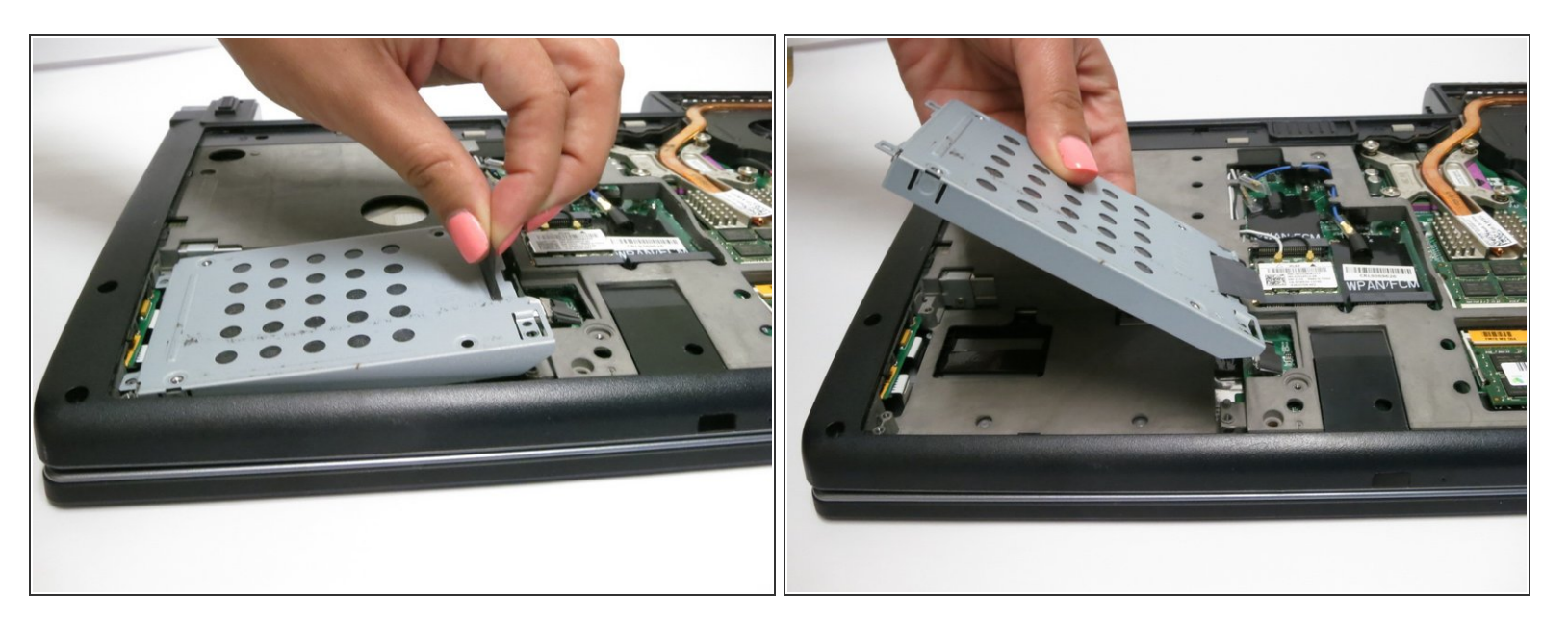

**I** Lift the hard drive cage out of the laptop.

# **Step 7**

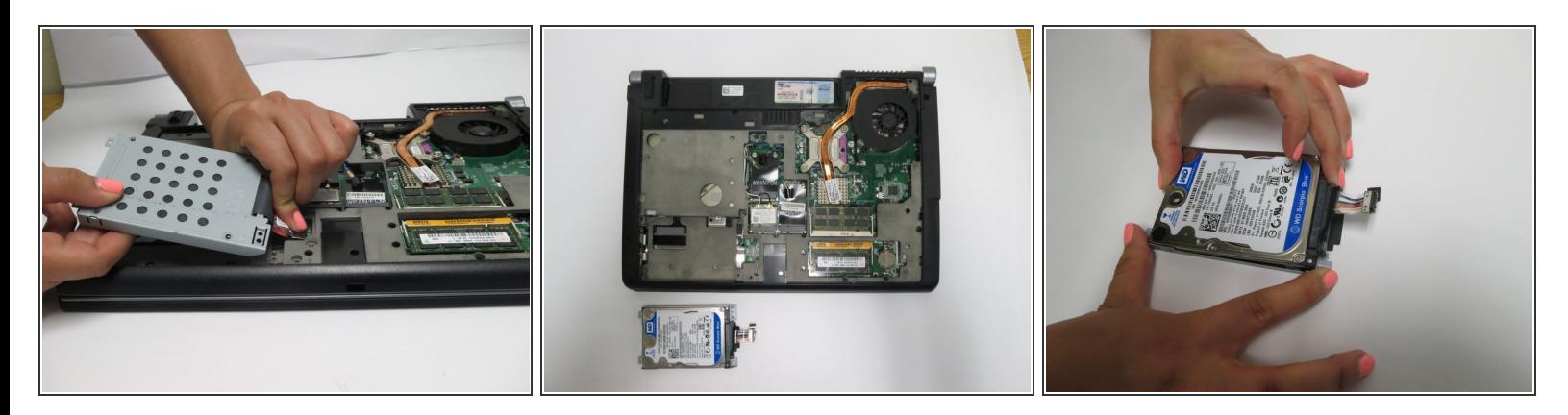

- Pull tab to unplug the drive from the computer
- Pull the hard drive out of the hard drive tray.

To reassemble your device, follow these instructions in reverse order.